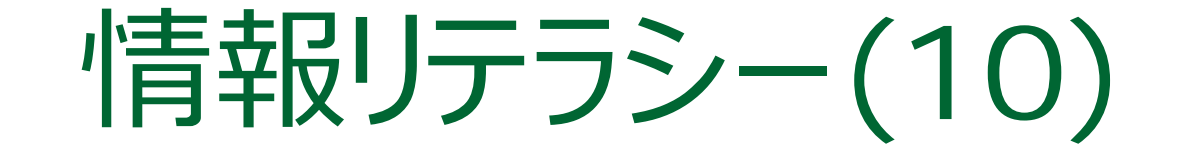

#### 2017年度前期 九州産業大学 理工学部 情報科学科

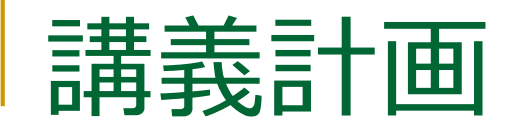

■ 第1回(2017/ 4/11) □ ガイダンス、コンピュータとは? ■ 第2回 (2017/ 4/18) □ PCの利用 (ノートPC配布) ■ 第3回(2017/ 4/25) □ インターネットの利用 (1) ■ 第4回 (2017/ 5/ 2) □ インターネットの利用 (2)

- 第5回 (2017/ 5/ 9) □ インターネットの利用 (3)
- 第6回 (2017/ 5/16)
	- □ 情報社会の犯罪とセキュリティ (1)
- 第7回(2017/ 5/23)
	- □ 情報社会の犯罪とセキュリティ (2)

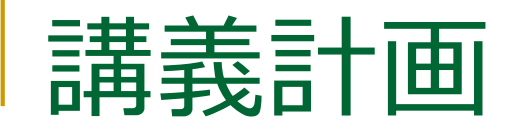

- 第8回(2017/ 5/30) □ デジタル情報の利用 (1) ■ 第9回 (2017/ 6/ 6) □ デジタル情報の利用 (2) ● 第10回 (2017/ 6/13) □ 資料の作成 (1)  $\overline{2}$ 第11回 (2017/ 6/20) □ 資料の作成 (2) | ににまい |
- 第12回(2017/ 6/27) □ ウェブページ作成 (1)
- 第13回 (2017/ 7/ 4) □ ウェブページ作成 (2)
- 第14回 (2017/ 7/11) □ ウェブページ作成 (3)
- 第15回 (2017/ 7/18)

□ まとめ

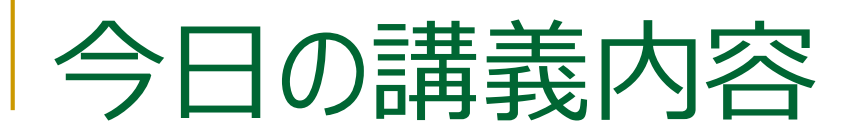

#### ■報告書の作成

- ワードプロセッサ (文書作成ソフト、ワープロソフト)
- **Microsoft Word 2016**

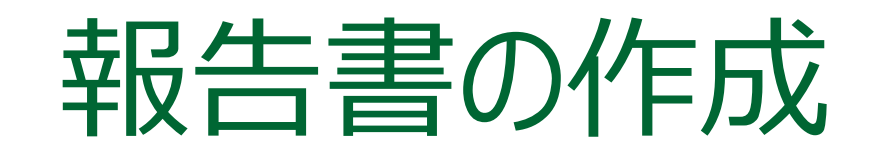

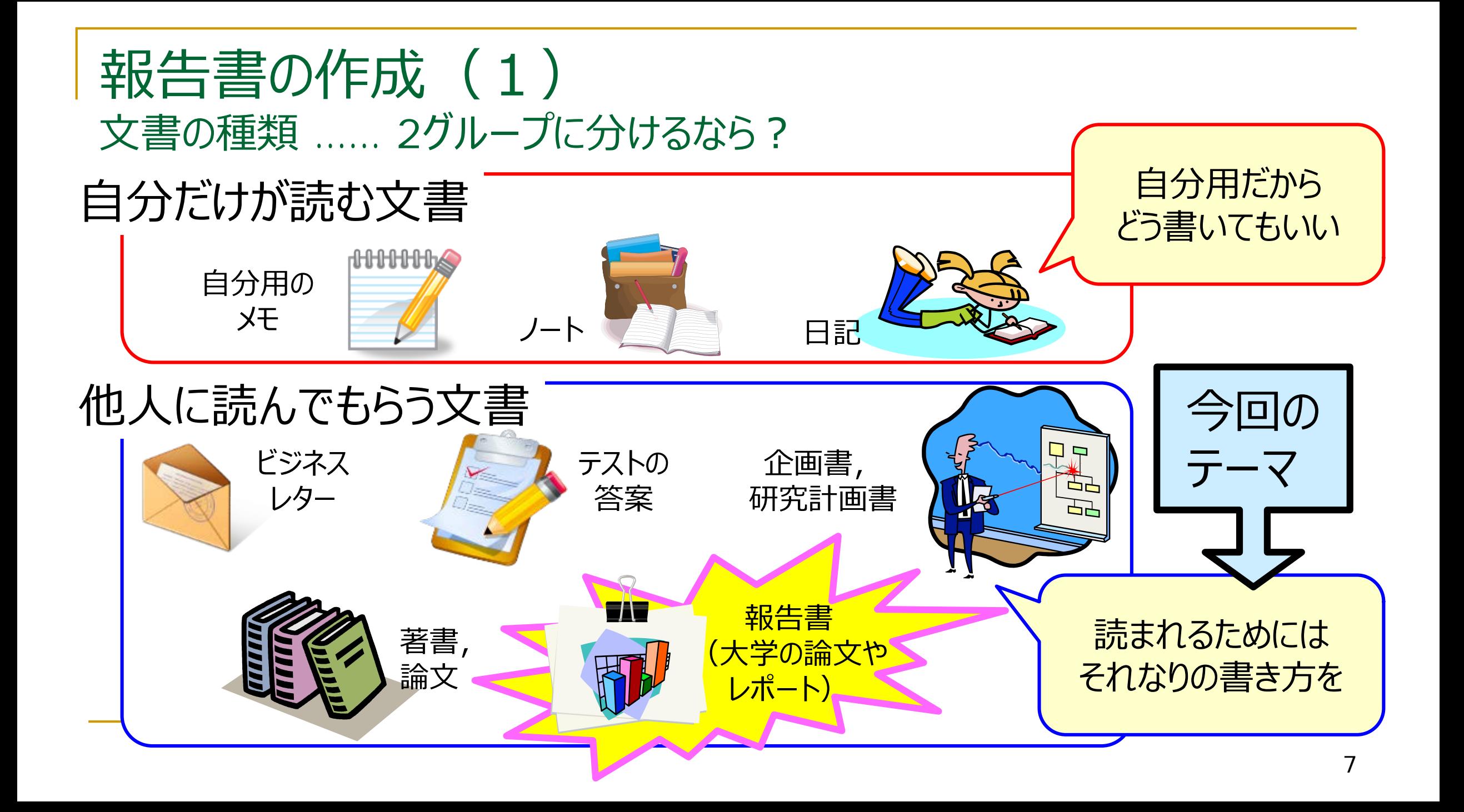

### 報告書の作成 (2) 一般的注意:内容以前の問題――その1

**締切り**を守る

□ やむをえず遅れるときには事前に連絡し, 了承・許可を得る

#### **■ 体裁**を整える

体裁の指示・指定がある場合はきちんと従う

#### **■ 書くべき項目**を過不足なく書く

□ 漏れがないように

□ 余計なものがないように

### 報告書の作成 (3) 一般的注意:内容以前の問題――その2

#### **伝達性**を重視する

- □ 「理解しやすい」, 「誤りがない」, 「論理的で納得できる」
- □ 文学性・芸術性は要らない
	- -<del>「人の心を打つ」, 「琴線にふれる」, 「心を高揚させる」, 「劇的でかっこいい」</del>
- **読者**は誰か, 何を期待しているかを考える 専門家 or 素人?
	- □ 特定の1人 or 不特定多数 ?
- 通常「**である調**」で書く
	- □ 次のページで詳しく説明

## である調とその他の言い回しの違い

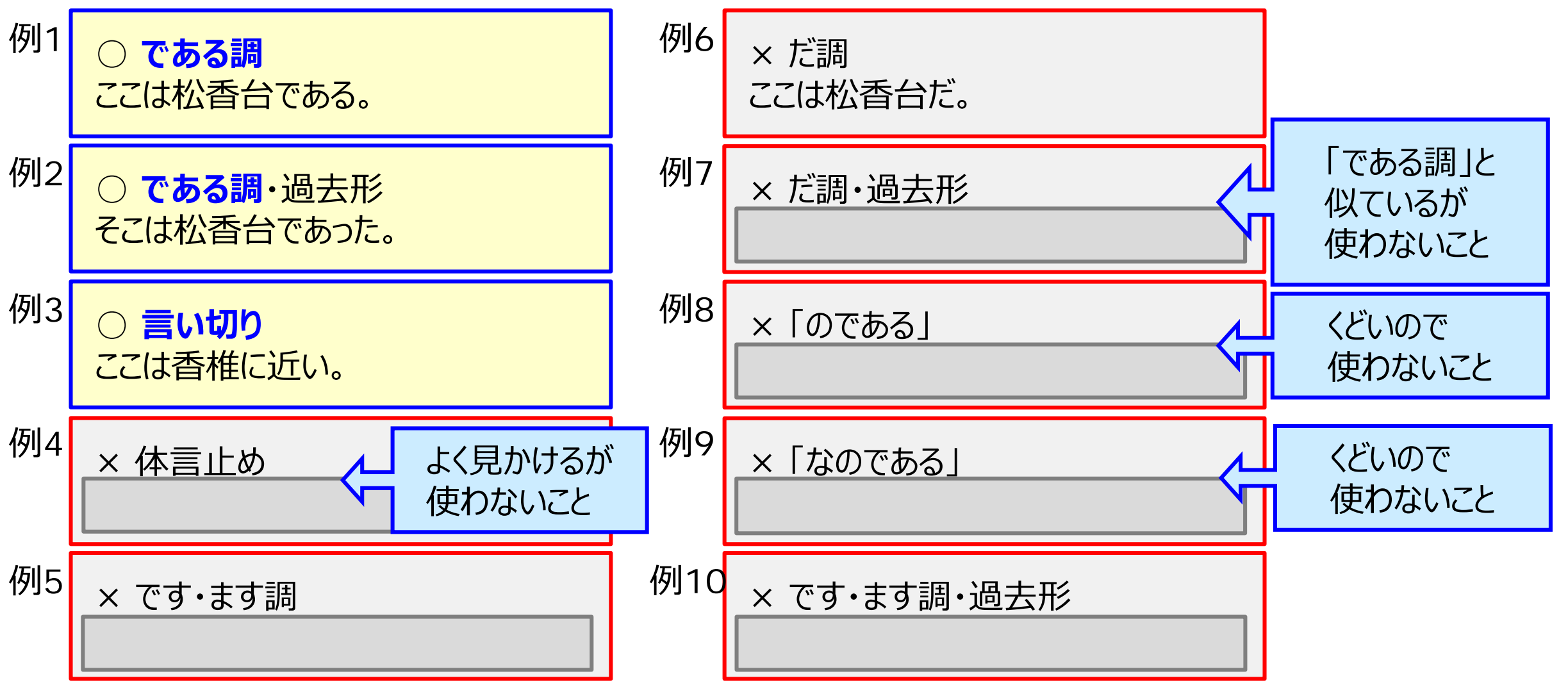

### 報告書の作成 (4) 一般的注意:内容について――その1

- **記述においては<mark>事実と意見を区別</mark>すること** 
	- **事実**:証拠をあげて裏づけすることができる事柄
- **意見**:何事かについて人が下す判断
	- □ ほかの人はそれに同意するかもしれないし, 同意しないかもしれない

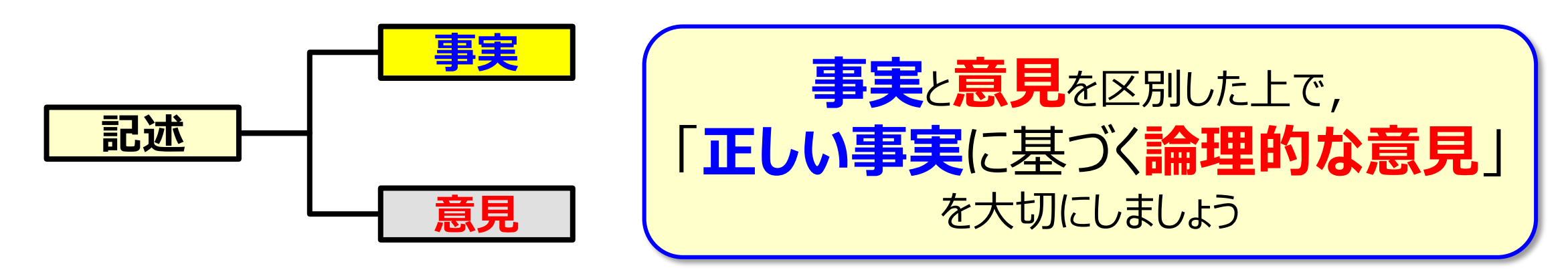

### ここでクイズ――事実と意見の区別

- Q1: 事実でしょうか, 意見でしょうか?
	- □ 12号館は6階建てである.
	- □ 12号館はかっこいい.
	- □ このお話によると太郎は洞窟に住んでいた.
	- □ このお話はとても感動的であった.

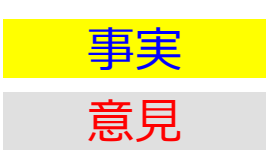

Q2: 次の文章のどこがおかしいでしょうか?

近頃の学生は整った文書を書く能力がないという声をよく聞くが, 私はこれは主に理科系の学生に関していわれていることだと思う. 理科系の学生がきちんとした文章を書けないことに不思議はない. 彼らの本領は文学ではないからである.

事実

意見

答: 第1文は意見にすぎないのに, <sup>第</sup>2文はそれを事実として扱っている. 出典: 木下是雄「理科系の作文技術」 (悪い例として本書の中で挙げられている)

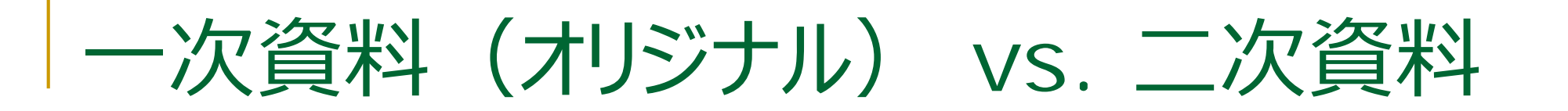

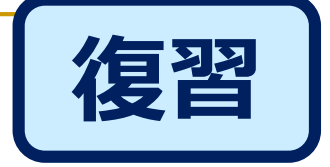

### **■ 情報の発生源に近いオリジナルな情報を求めること**

- □ 二次資料は加工されているかもしれない
- □ その加工の方法は、自分の情報収集の趣旨と合わないかもしれない
- □ 適正に引用する必要があるが、二次資料ではあいまいになりやすい

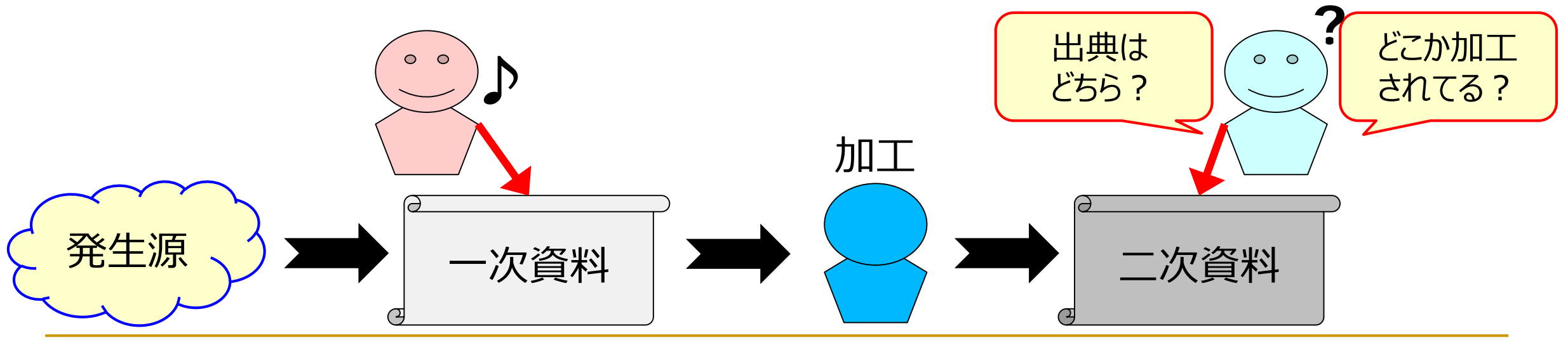

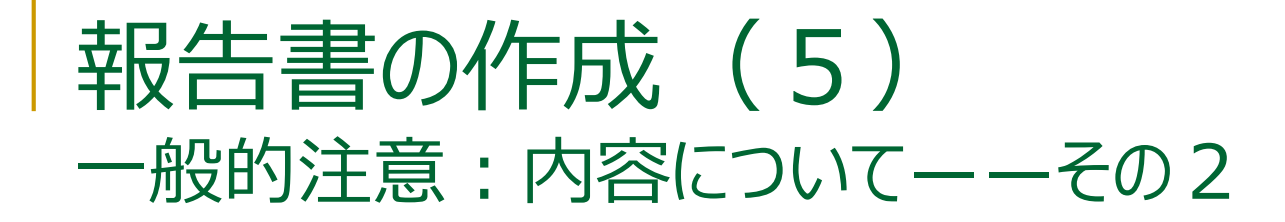

#### **テーマをはっきりさせる**

**目標規定文**(何を主張するのかをまとめた文)を書くとよい

(例) 本レポートでは、普段の生活においてチョコレートを食べる頻度と 紅茶派・コーヒー派のいずれであるかについての調査結果をまとめ、 両者に関係があることを明らかにする。

#### **論理をきちんと展開し収束させる**

推論: 事実A + 推論規則(A→B) → 事実B

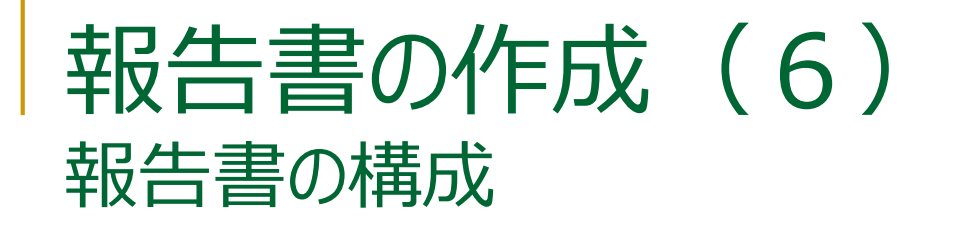

- 表紙ないし冒頭
	- □ 題目(科目名や担当教員名なども含む)
	- □日付
	- □ 作成者(学部・学科・学年・学籍番号を含む)
- 本文
	- □ <mark>序論</mark>:読者がとまどわないよう, 報告書の背景や目的を簡単に説明する

前ページの

**目標規定文**に相当

- □ 本論 : 報告書で主張したいことを書く
- □ 結論:報告書をまとめるとともに,将来の課題などを述べる
- 必要に応じて, 図・表・式
- 参考にした文献のリスト

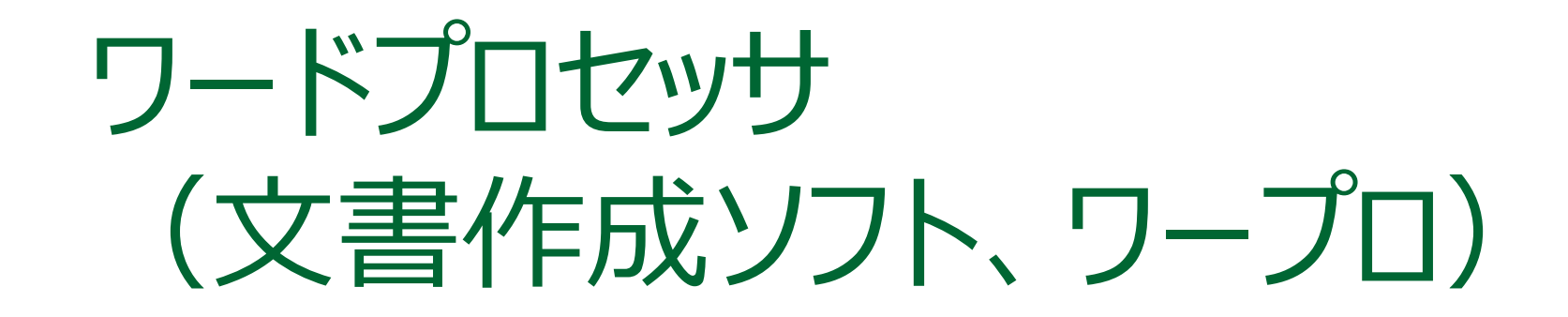

ワードプロセッサの機能 Microsoft Word 2016

# ワードプロセッサ(文書作成ソフト、ワープロ)

- 文書の作成・編集・印刷などに使用されるアプリケーションソフトウェア □ 主に文章(テキスト)からなる文書を扱うのが得意
	- □ 図・表の挿入やレイアウトの調整も可能
- 代表例
	- **Microsoft Word** ← 貸与PCに導入済み ジャストシステム 一太郎 LibreOffice Writer

# ワードプロセッサの機能

#### ■ 文章の作成・編集

- □ 両端揃え、中央揃え(センタリング)、左揃え、右揃え サイズ、フォント、太字、下線、斜体 など
- ページ(用紙)設定文章の体裁を整える(<mark>レイアウト</mark>)
- **文章の内容・構成を見渡す(ナビゲーション)**
- **文章の<mark>校正</mark>、スペルチェック**
- **図・表の挿入**

### **保存** など

### Wordの起動

### **■ スタート画面から「Word 2016」を選択** ■「白紙の文書」を選択

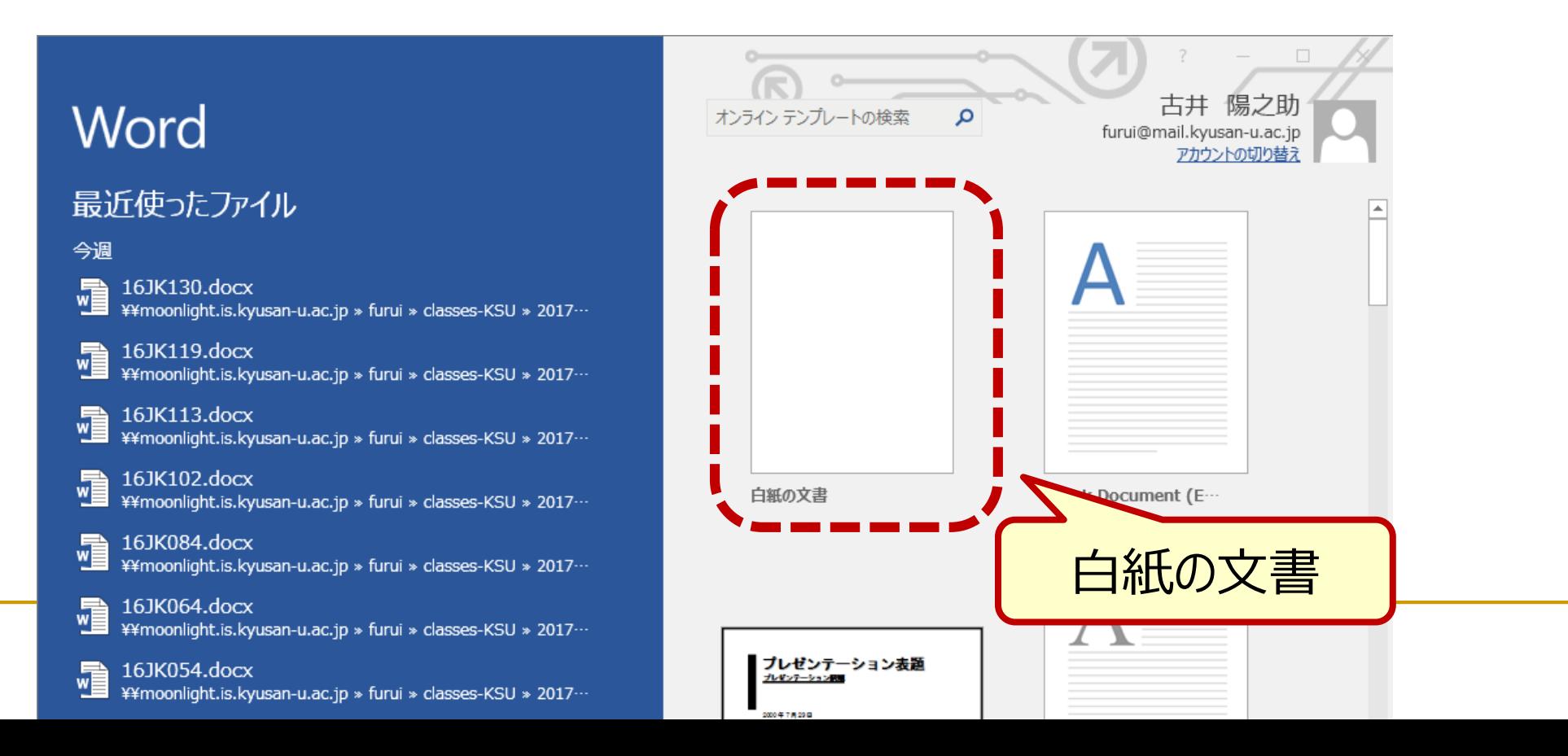

19

### Wordの設定/編集記号の表示 (1/2)

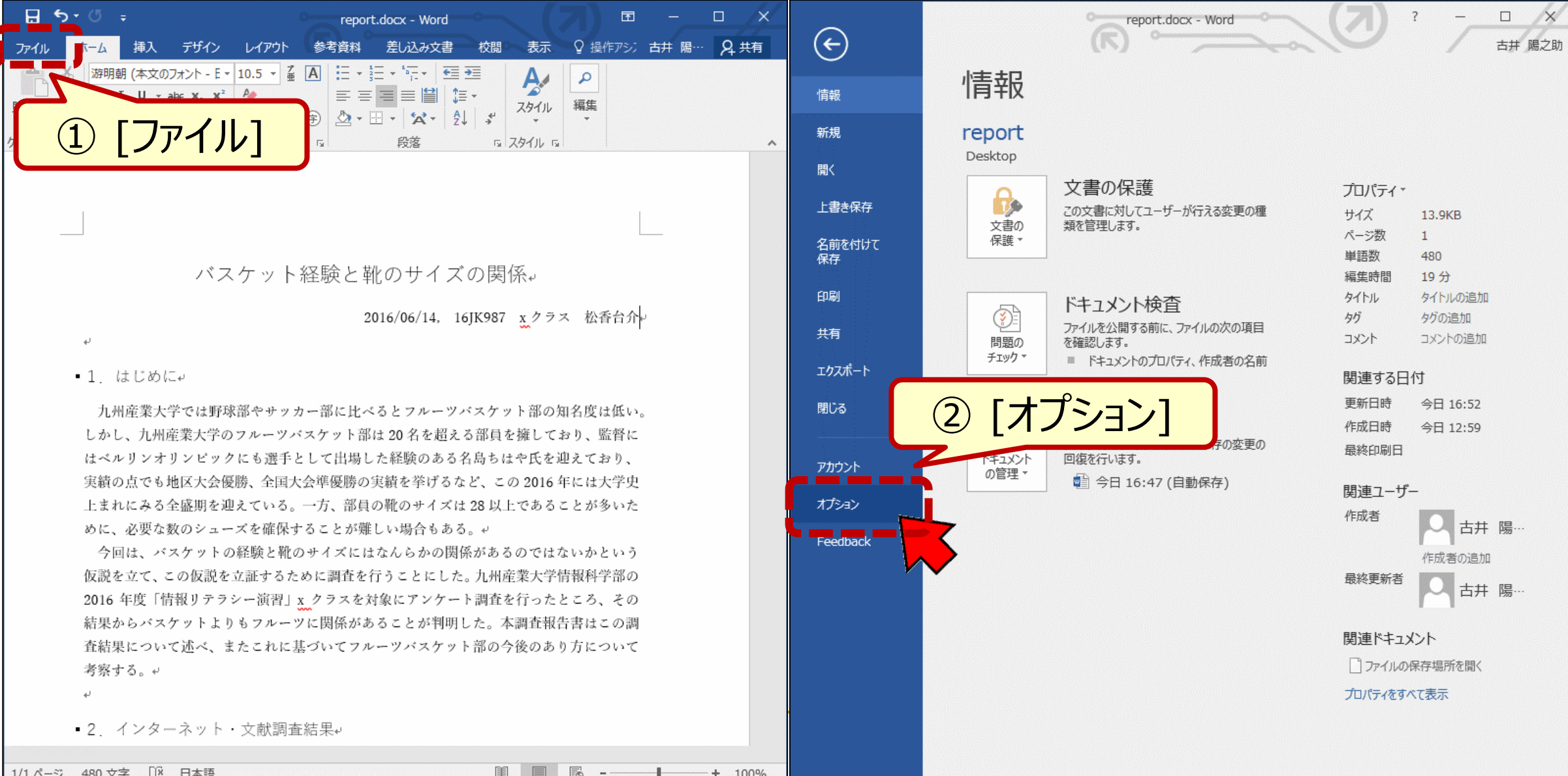

1/1 ページ 480 文字 ロ 日本語

 $E - + 100\%$ 

## Wordの設定/編集記号の表示 (2/2)

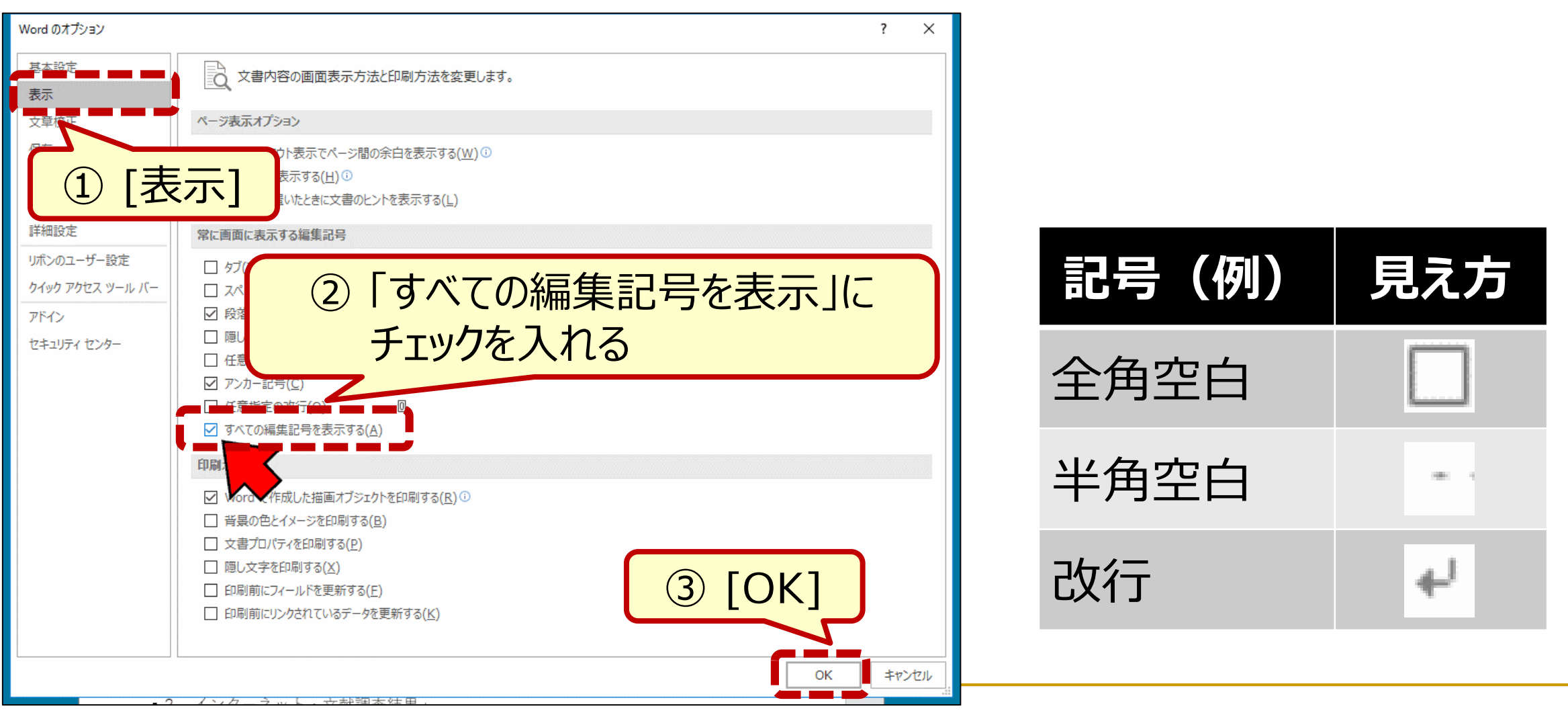

## Wordによる文書作成/表題 (1/2)

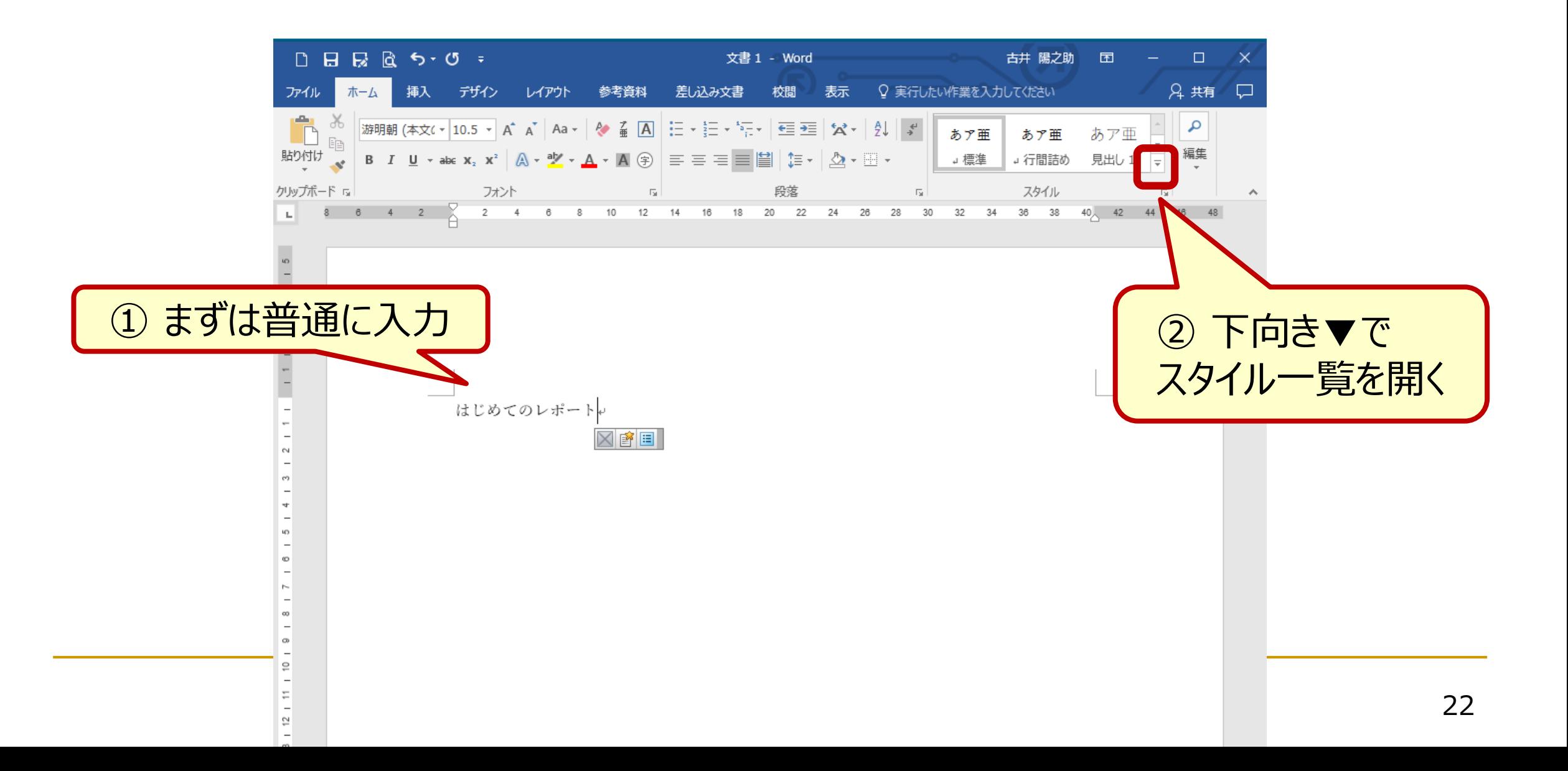

## Wordによる文書作成/表題 (2/2)

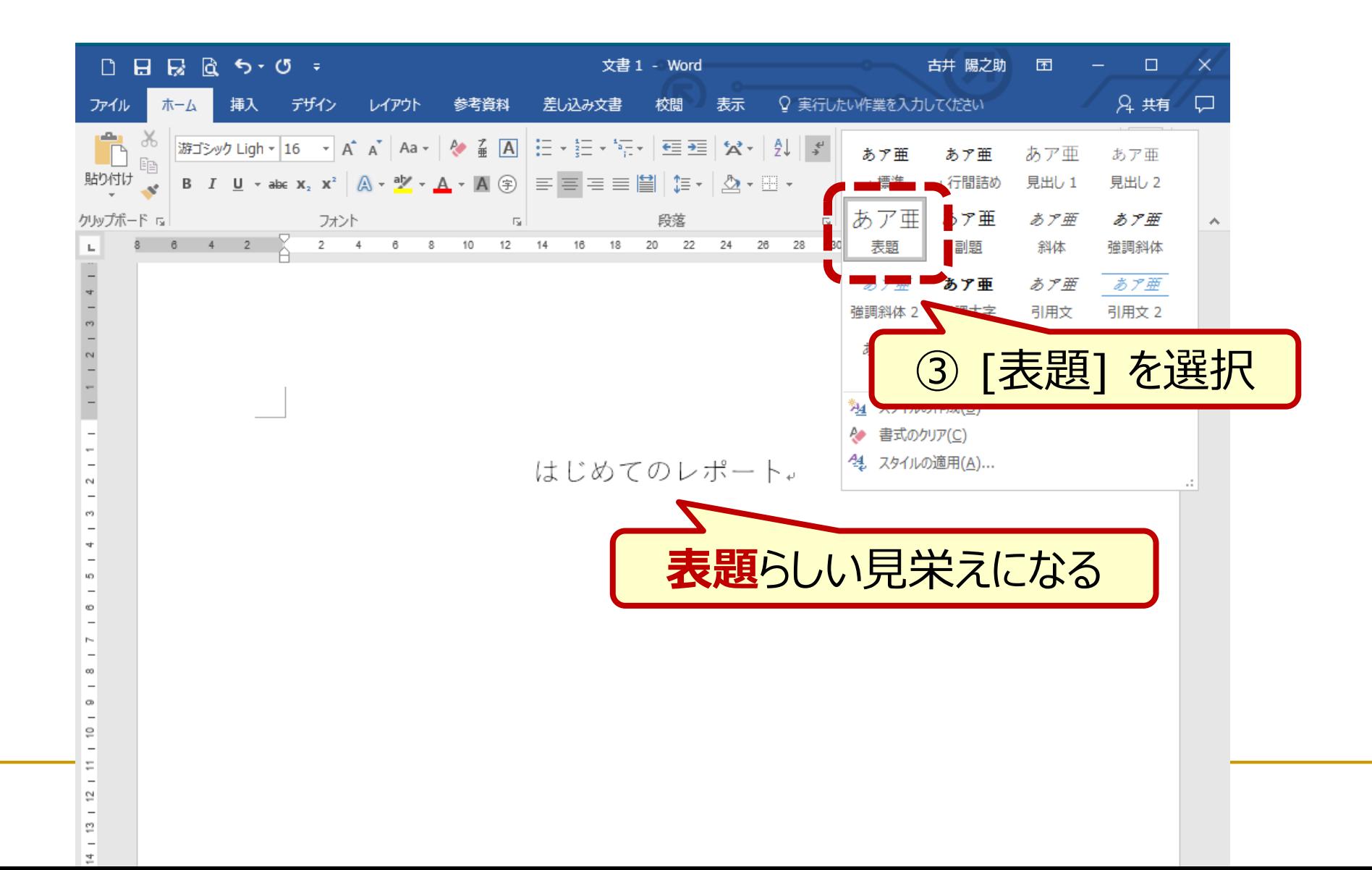

# Wordによる文書作成/日付・氏名等 (1/3)

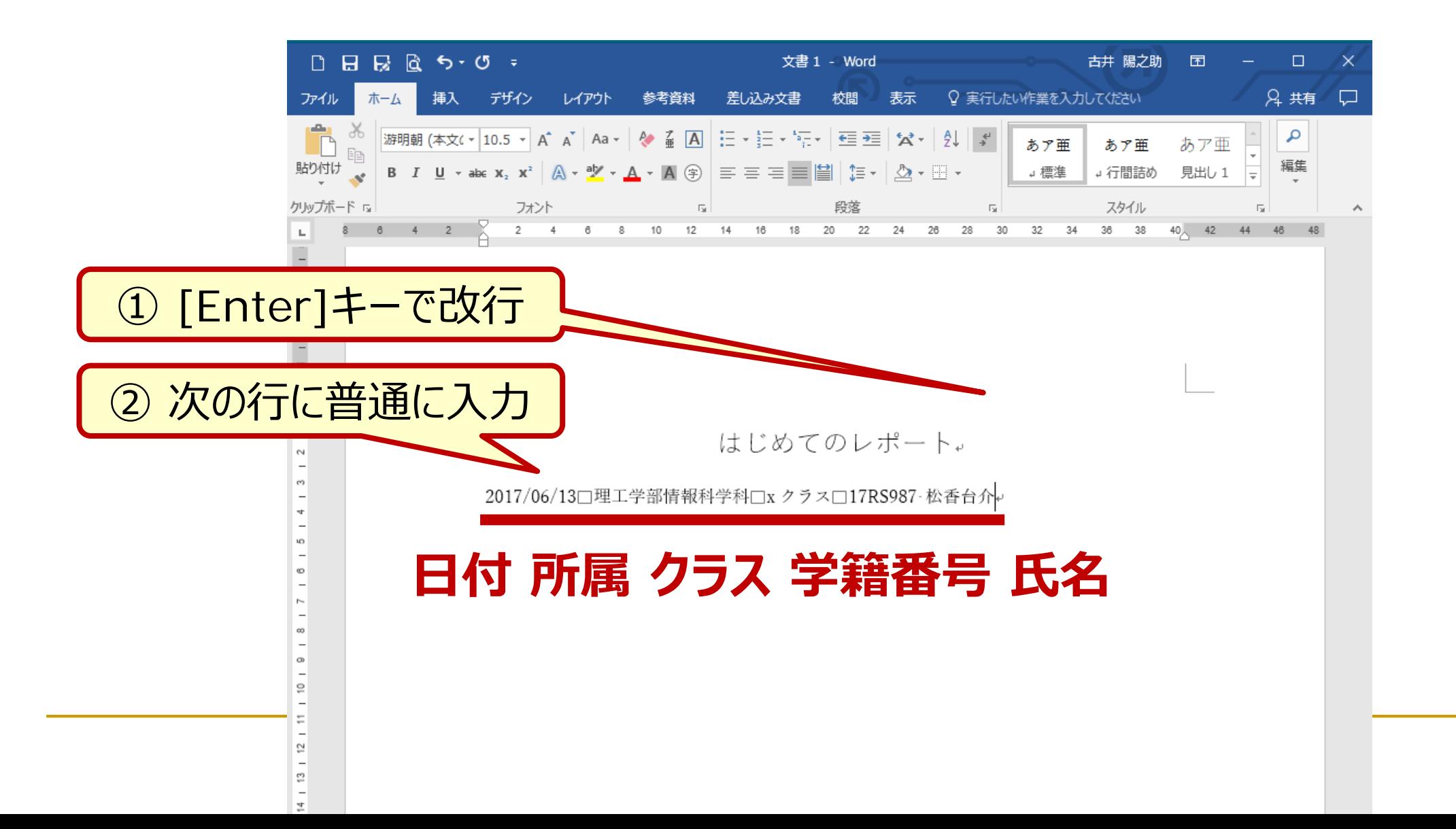

# Wordによる文書作成/日付・氏名等 (2/3)

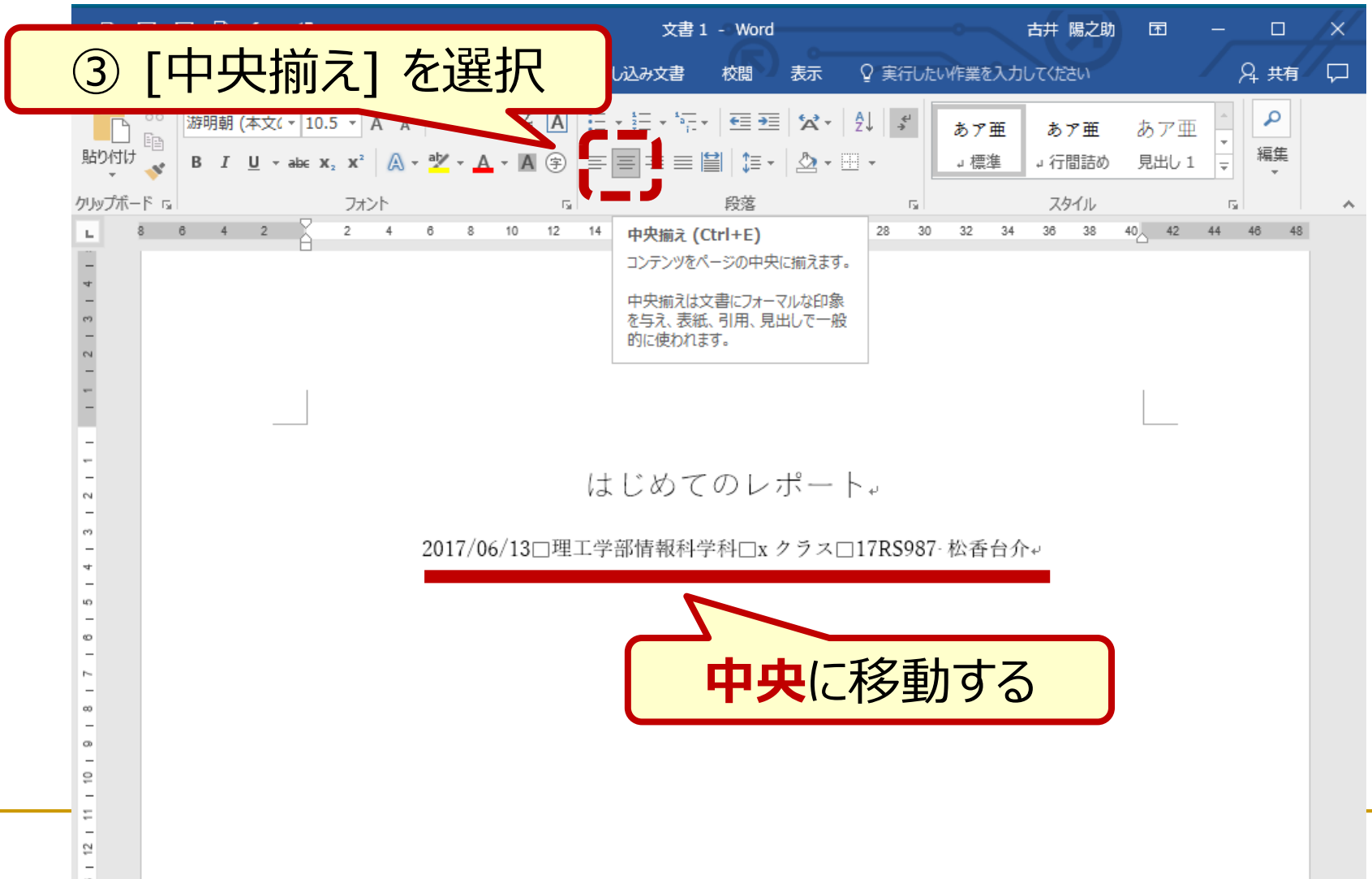

 $14 - 13$ 

# Wordによる文書作成/日付・氏名等 (3/3)

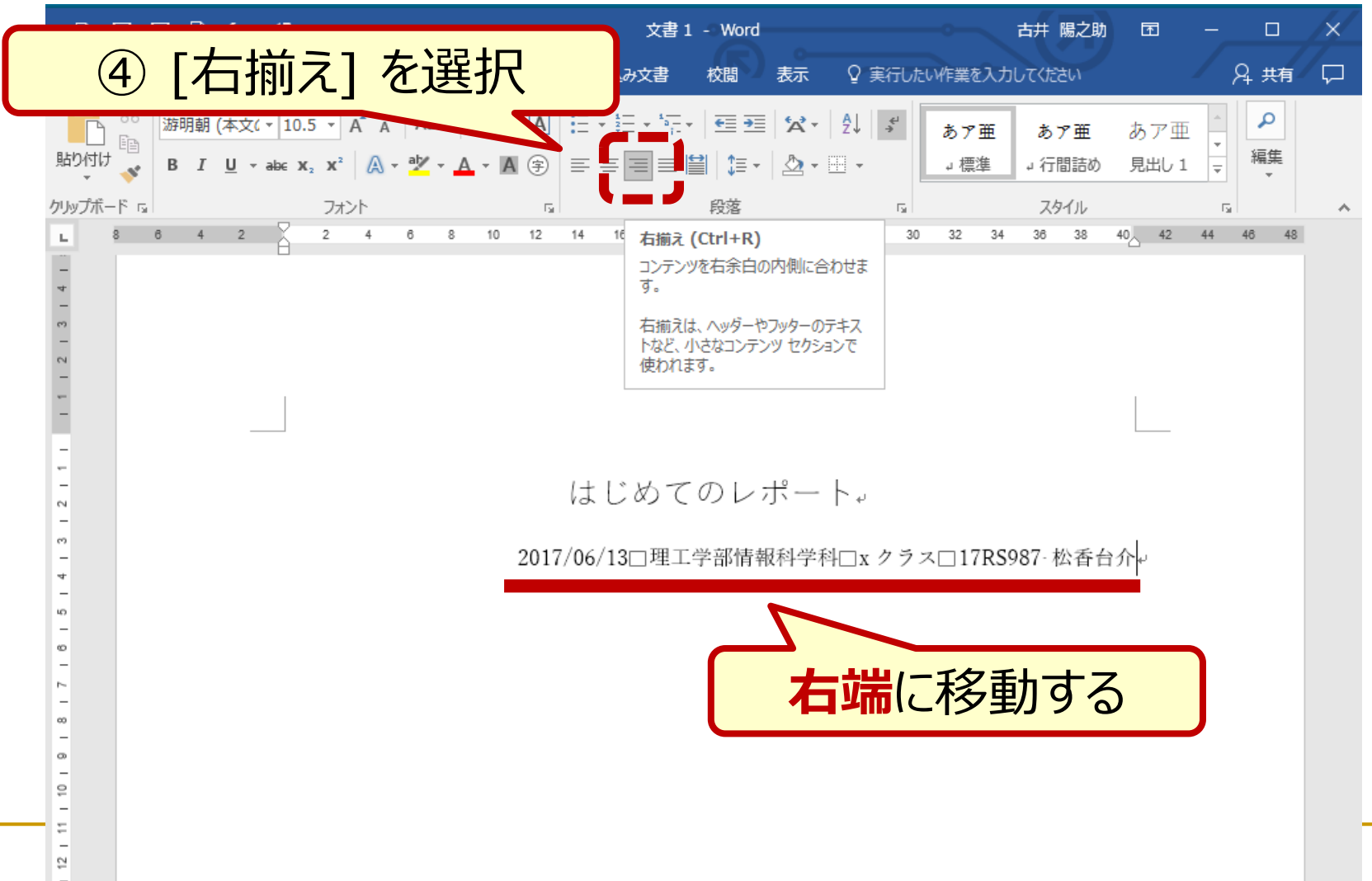

 $14 + 13$ 

# Wordによる文書作成/スタイル (1/2)

 $\overline{\phantom{0}}$  $\Rightarrow$ 

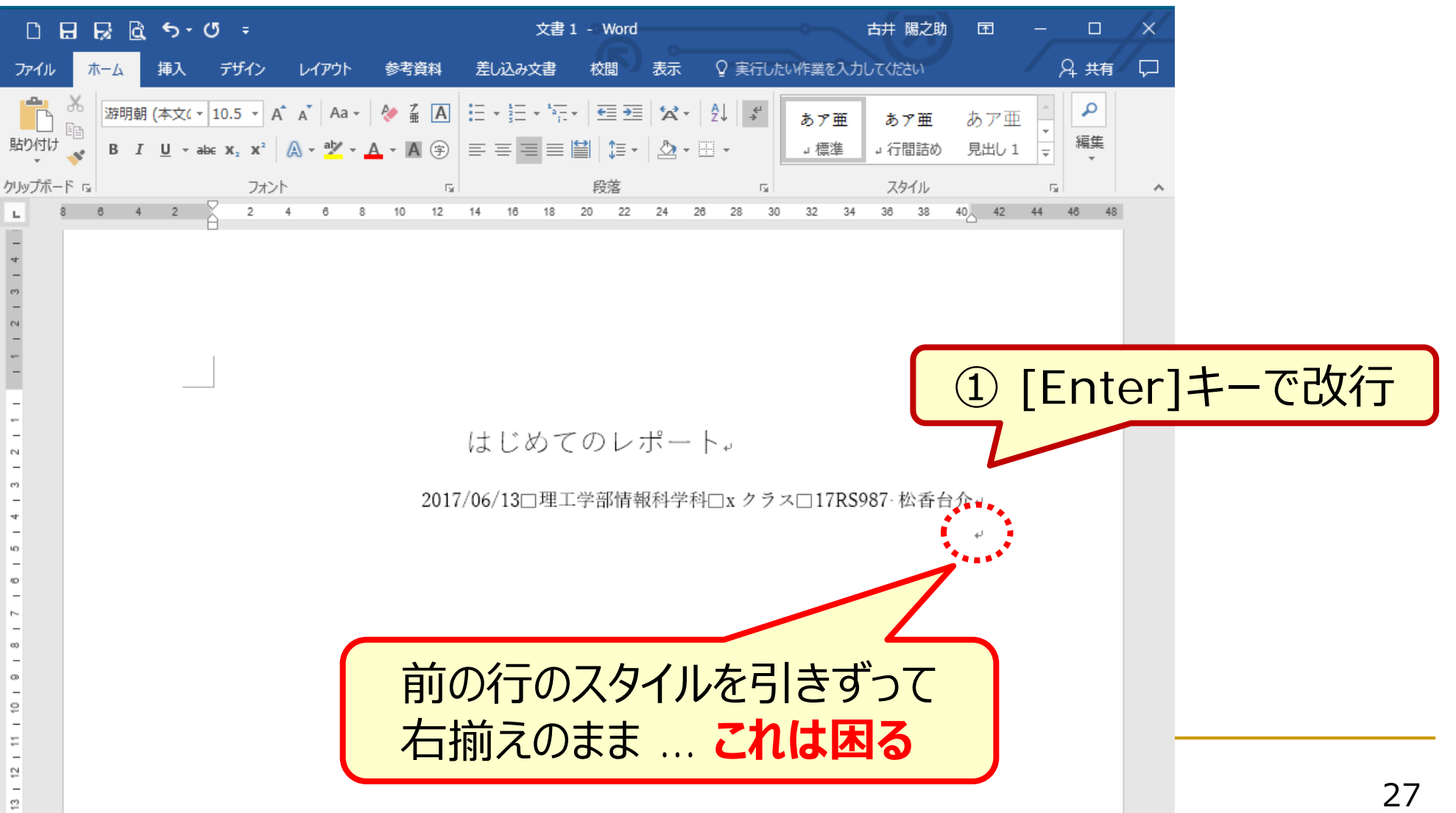

# Wordによる文書作成/スタイル (2/2)

 $\Rightarrow$ 

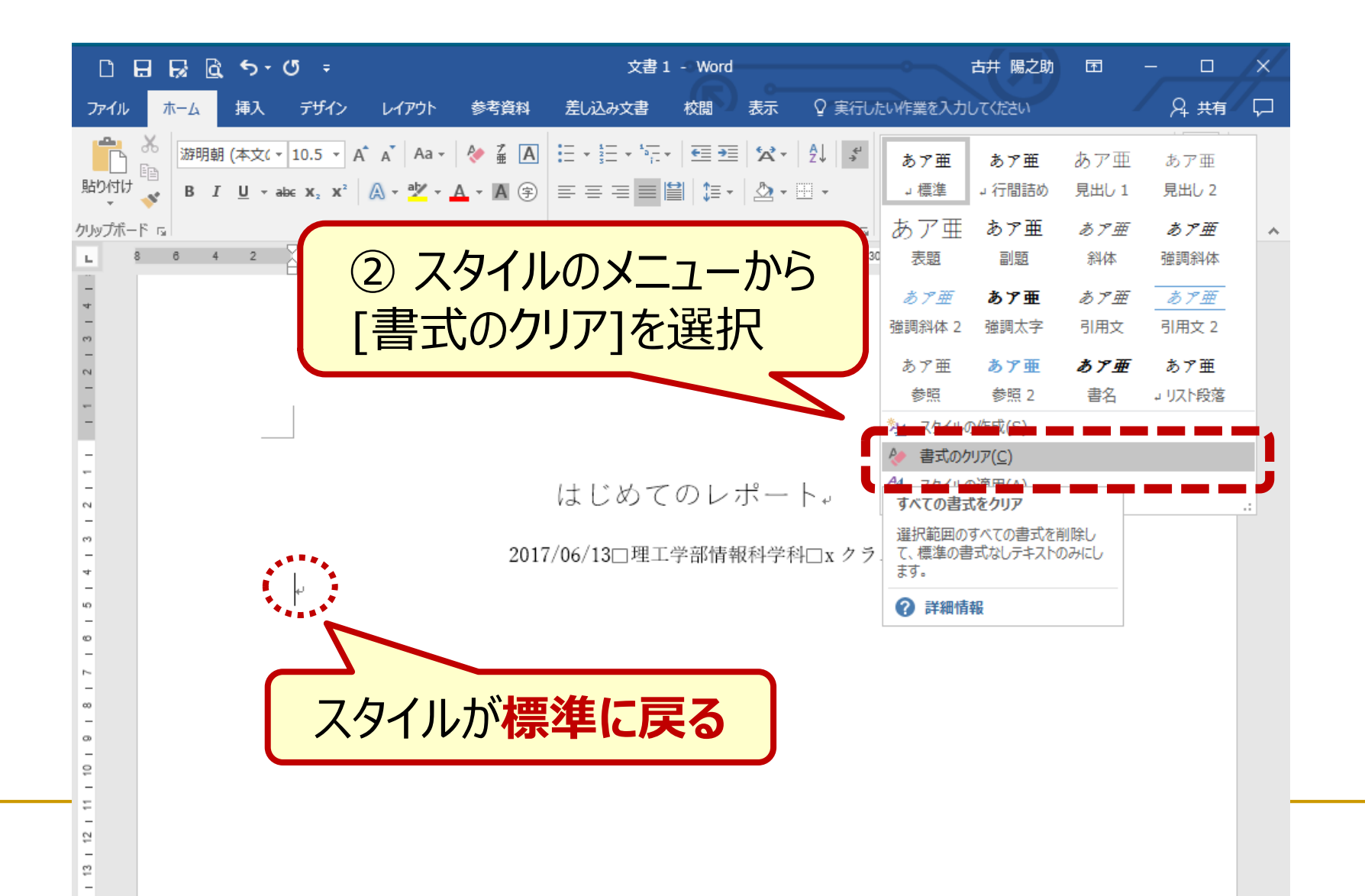

Wordによる文書作成/見出し・本文 (1/3)

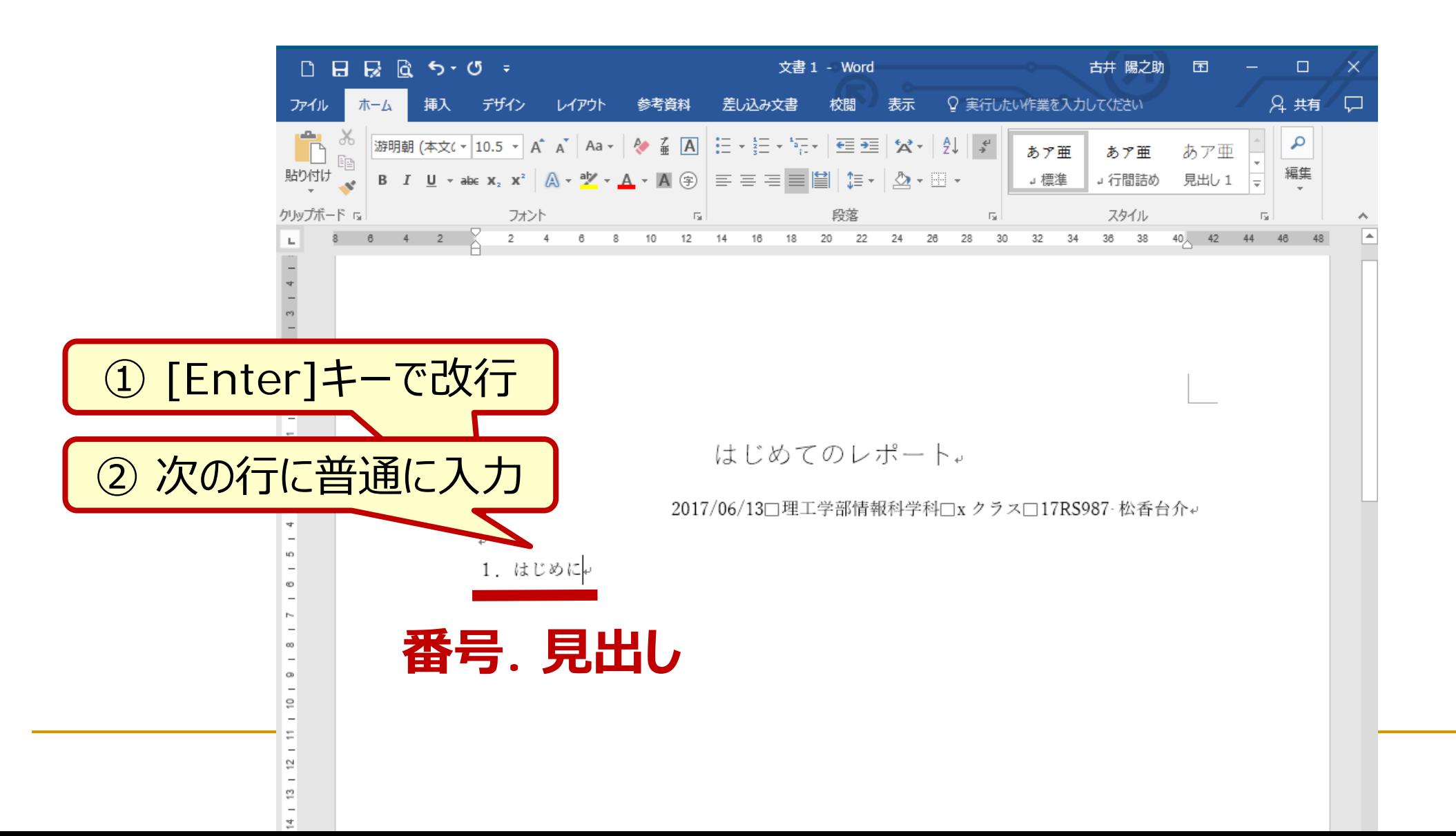

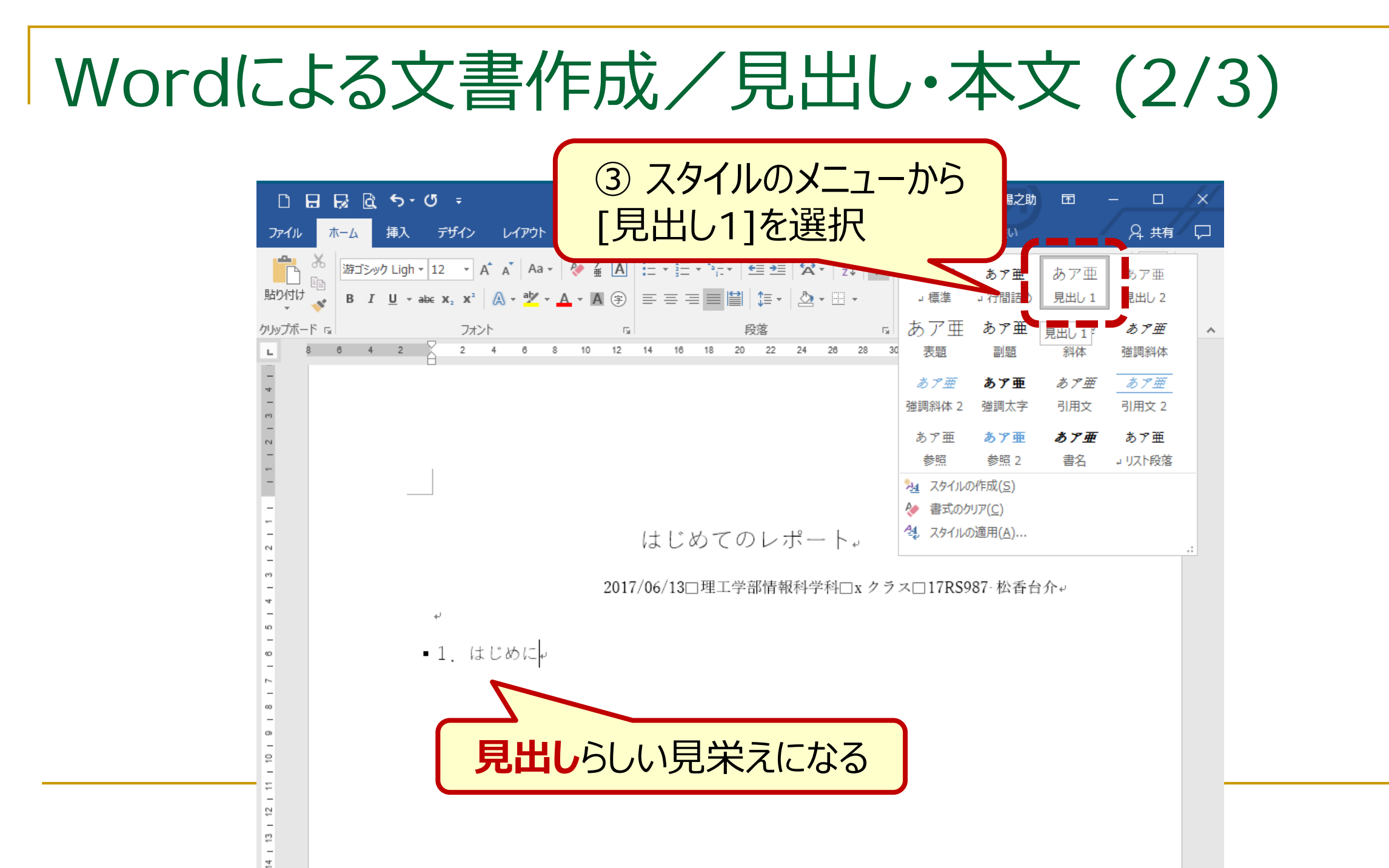

## Wordによる文書作成/見出し・本文 (3/3)

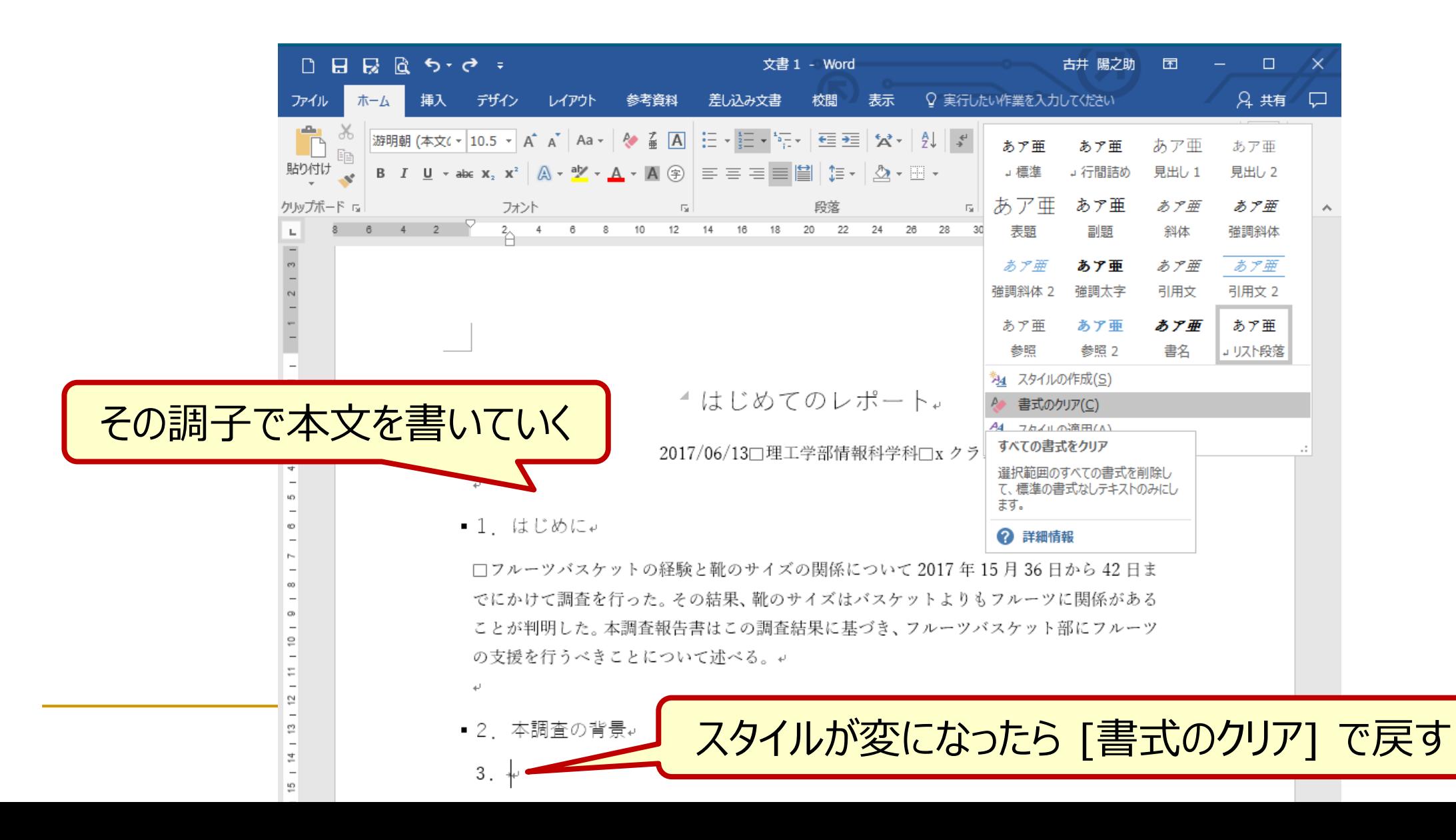

31

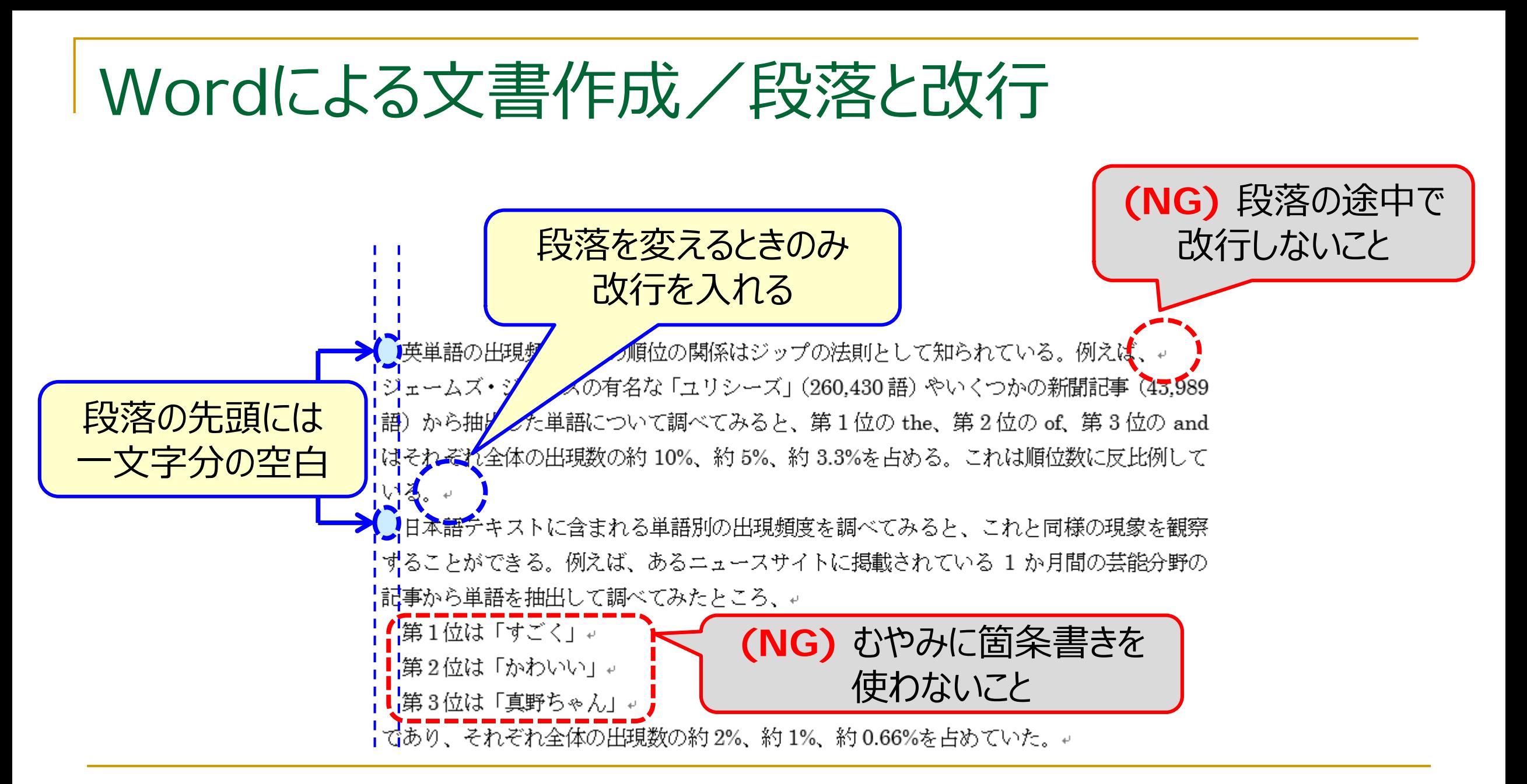

## Wordによる文書作成/両端揃えとマージン

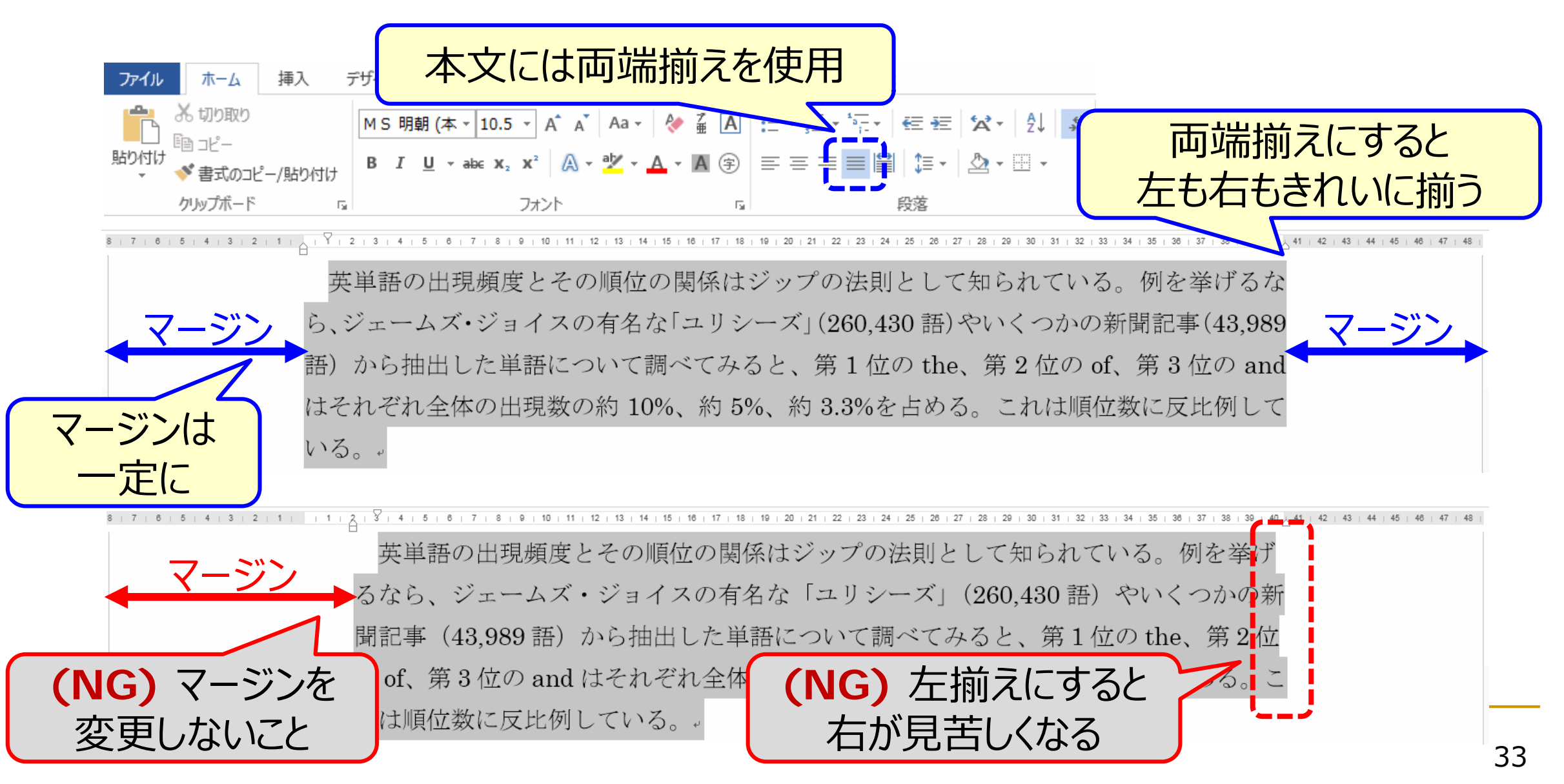

## Wordの機能/印刷レイアウト

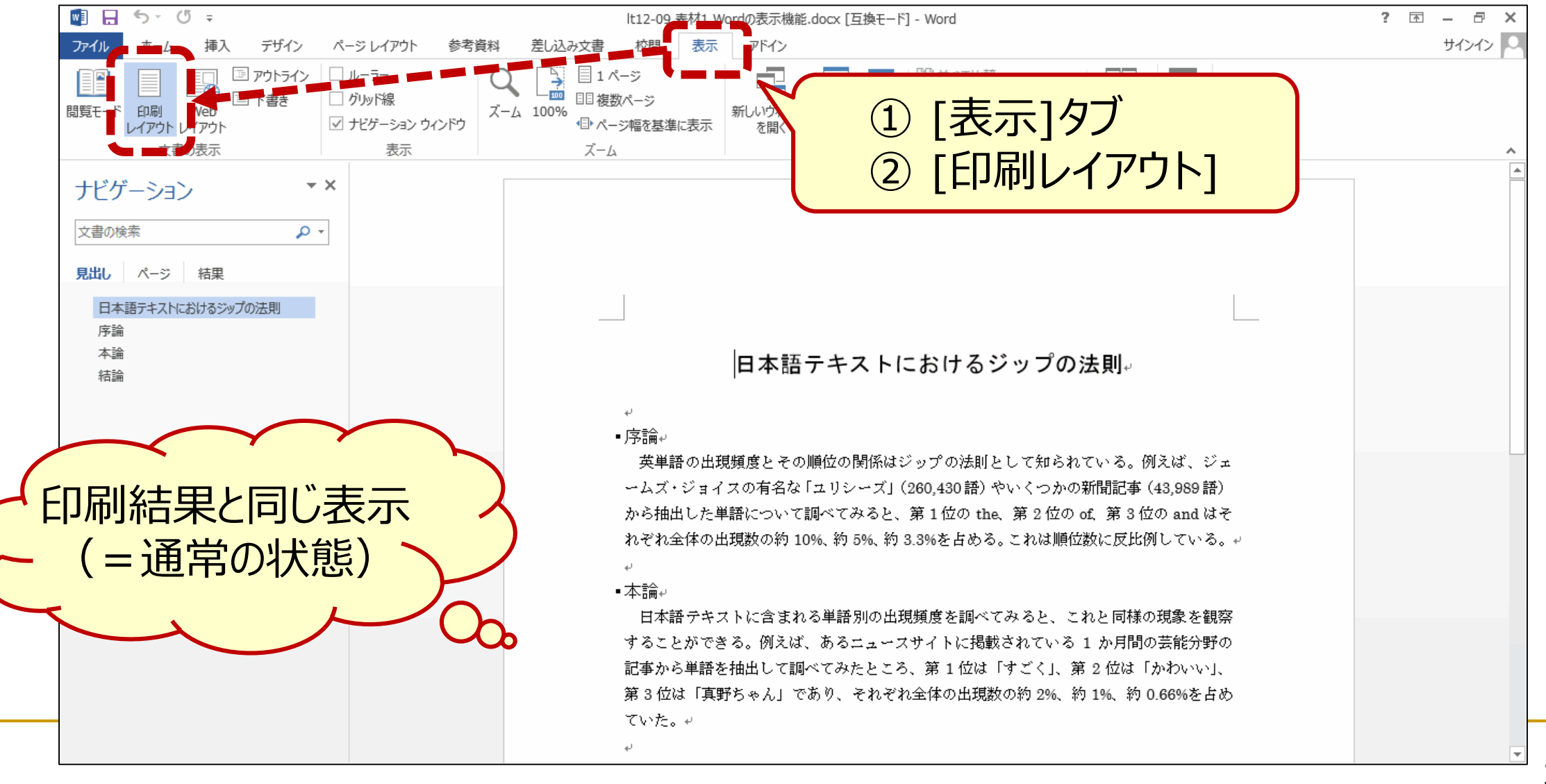

Wordの機能/ナビゲーション

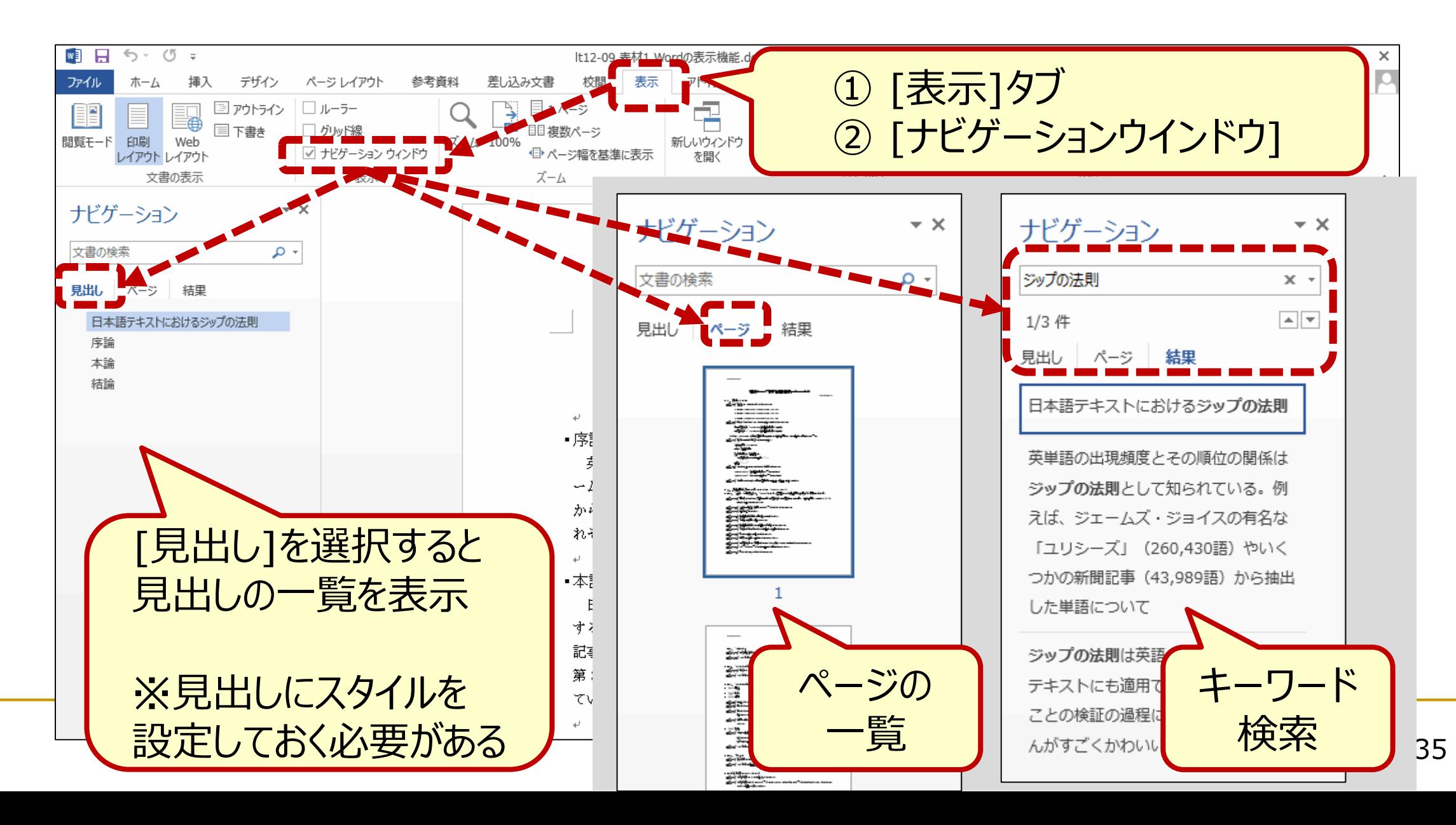

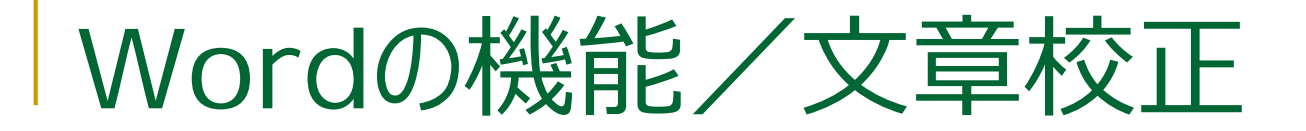

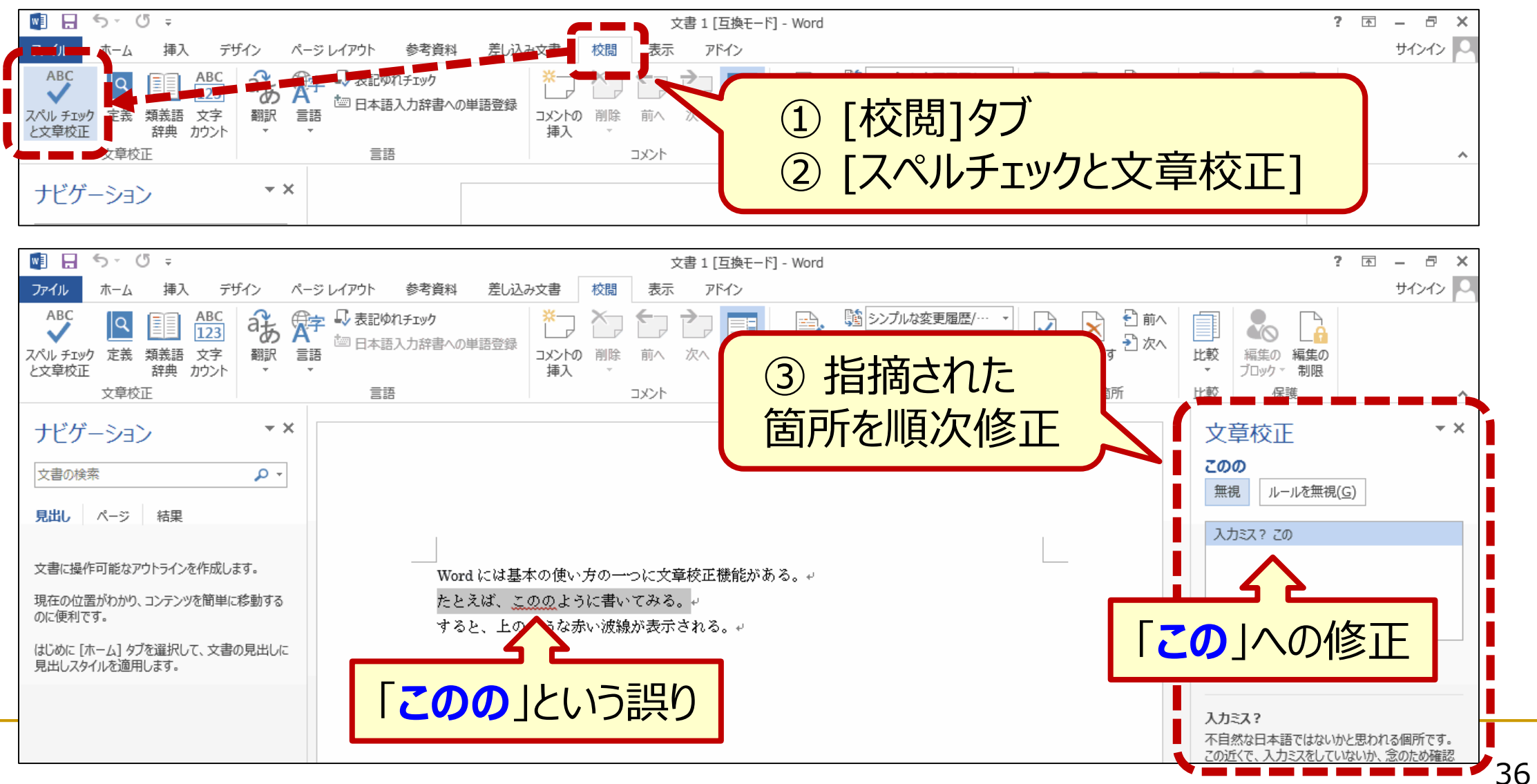

### Wordの機能/図・表の挿入

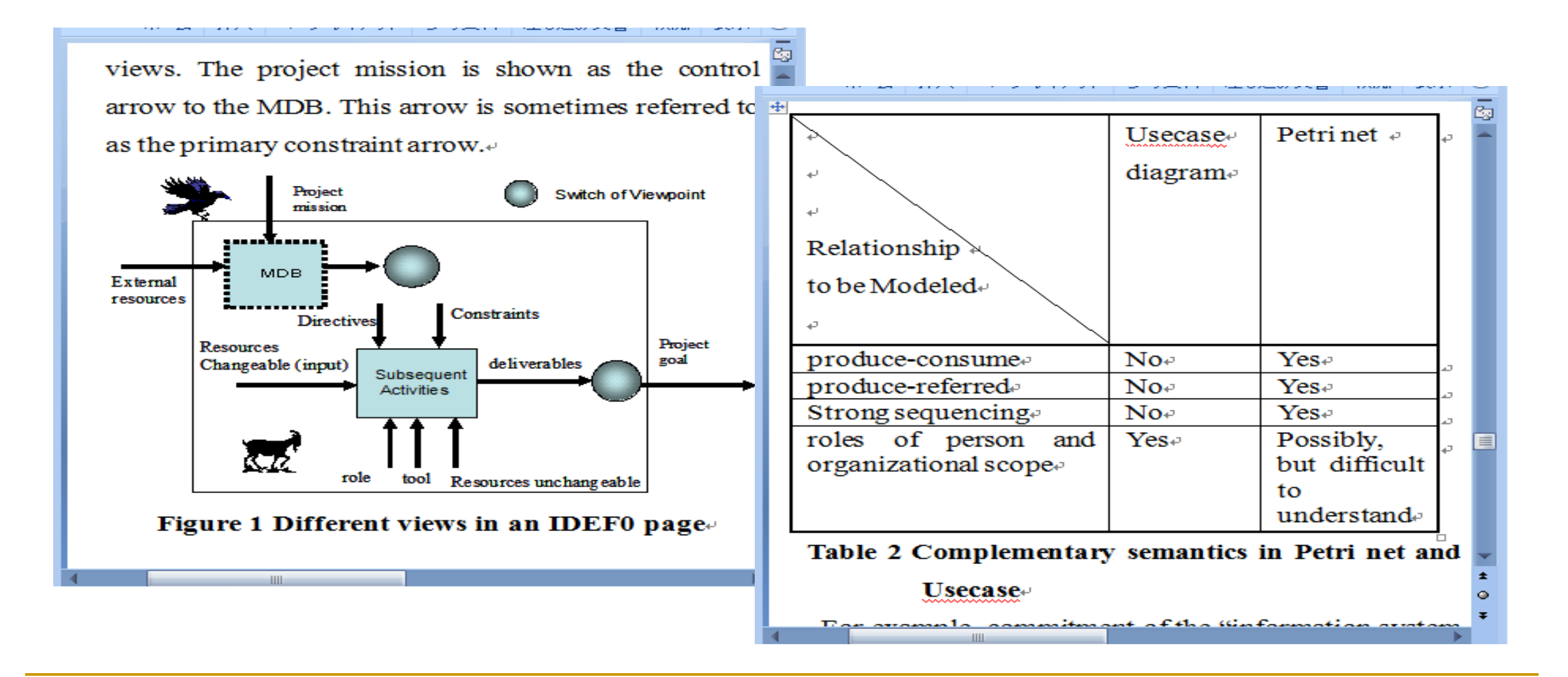

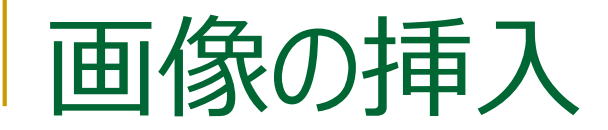

#### 資料の中に画像を挿入 … 視覚に訴える

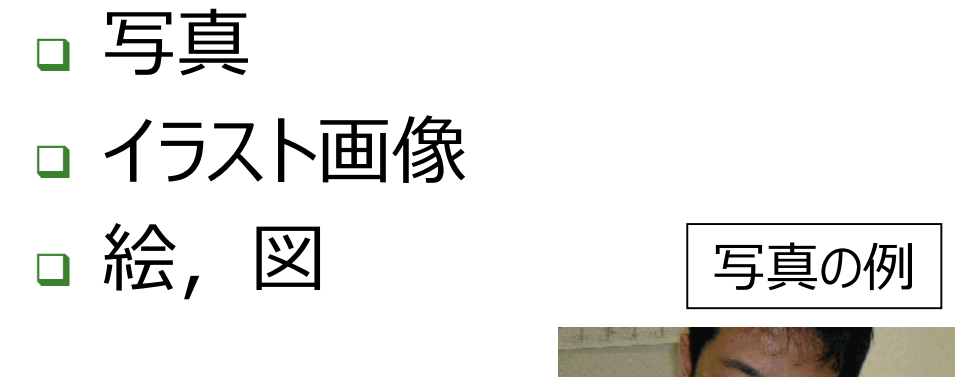

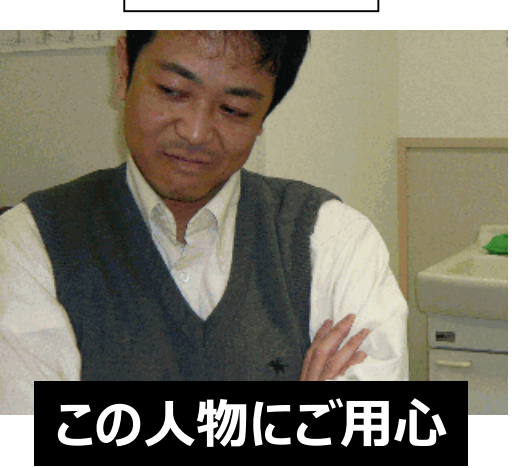

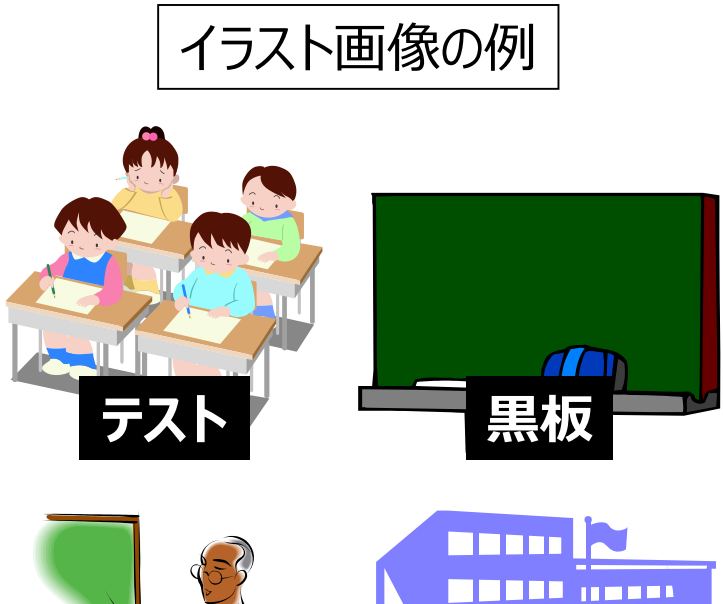

**教師 校舎**

AAAAA

as and a server

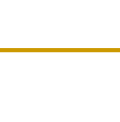

# ウインドウ画像の取り込み(キャプチャ)

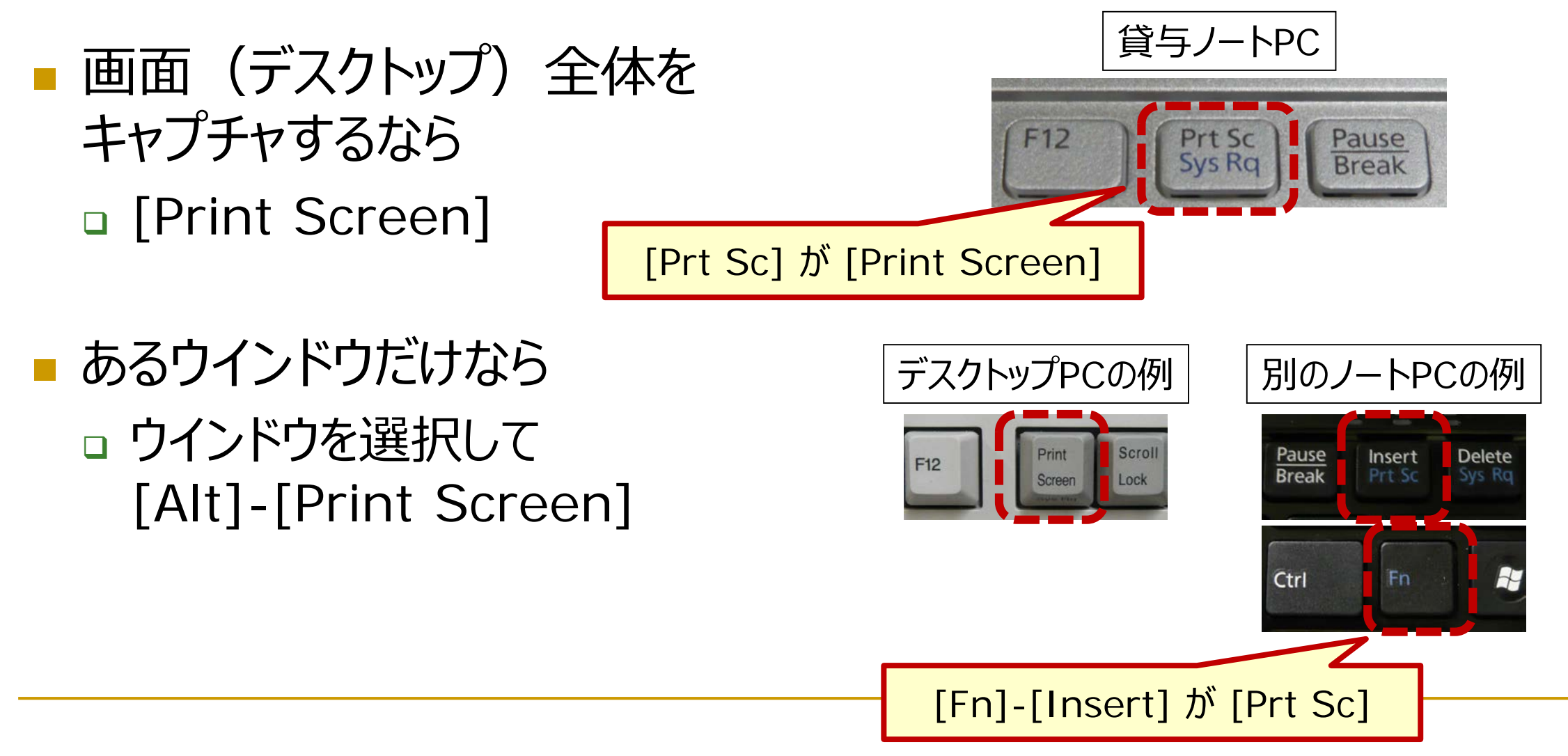

### Wordによる文書作成/画像の挿入

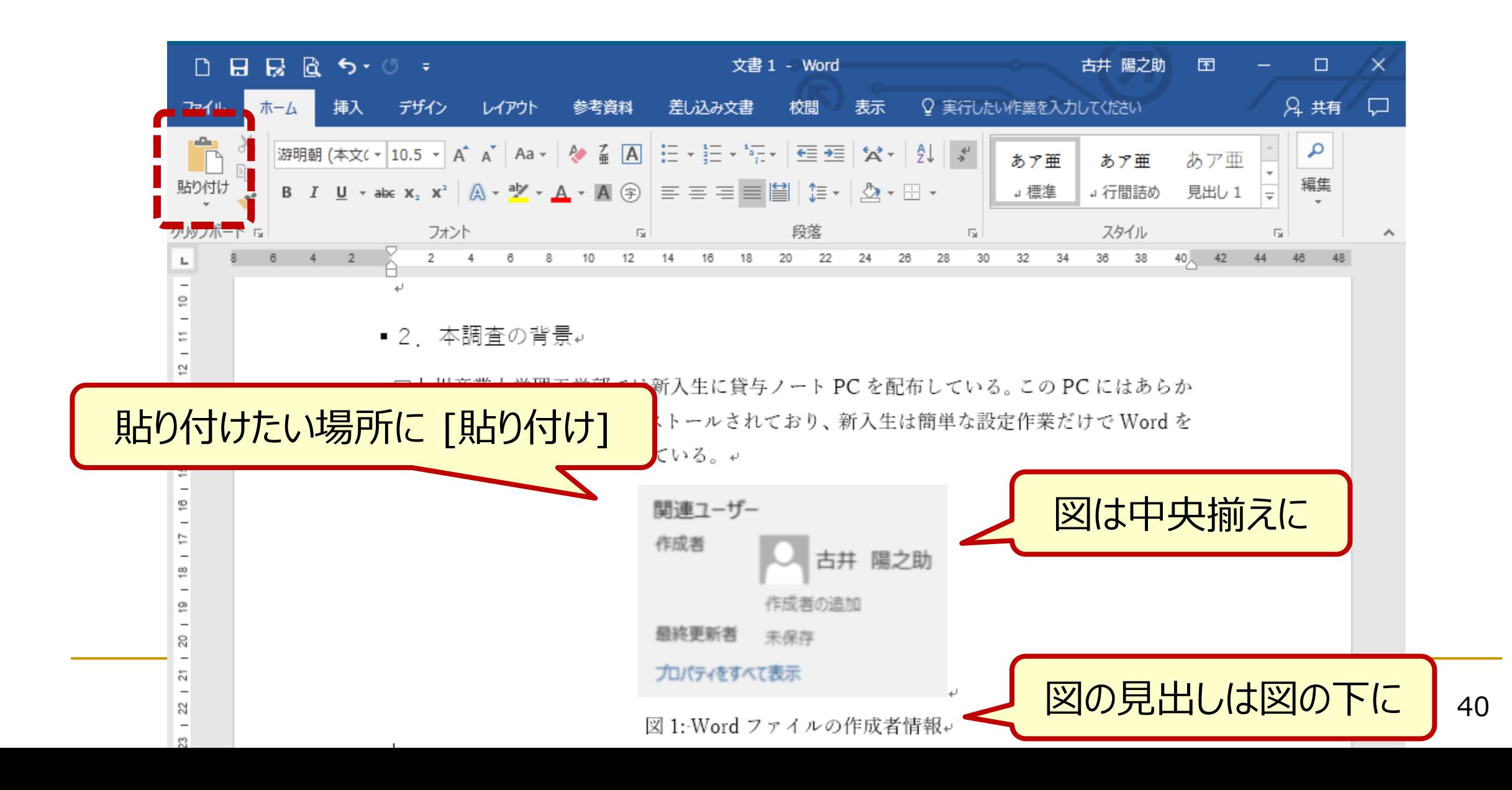

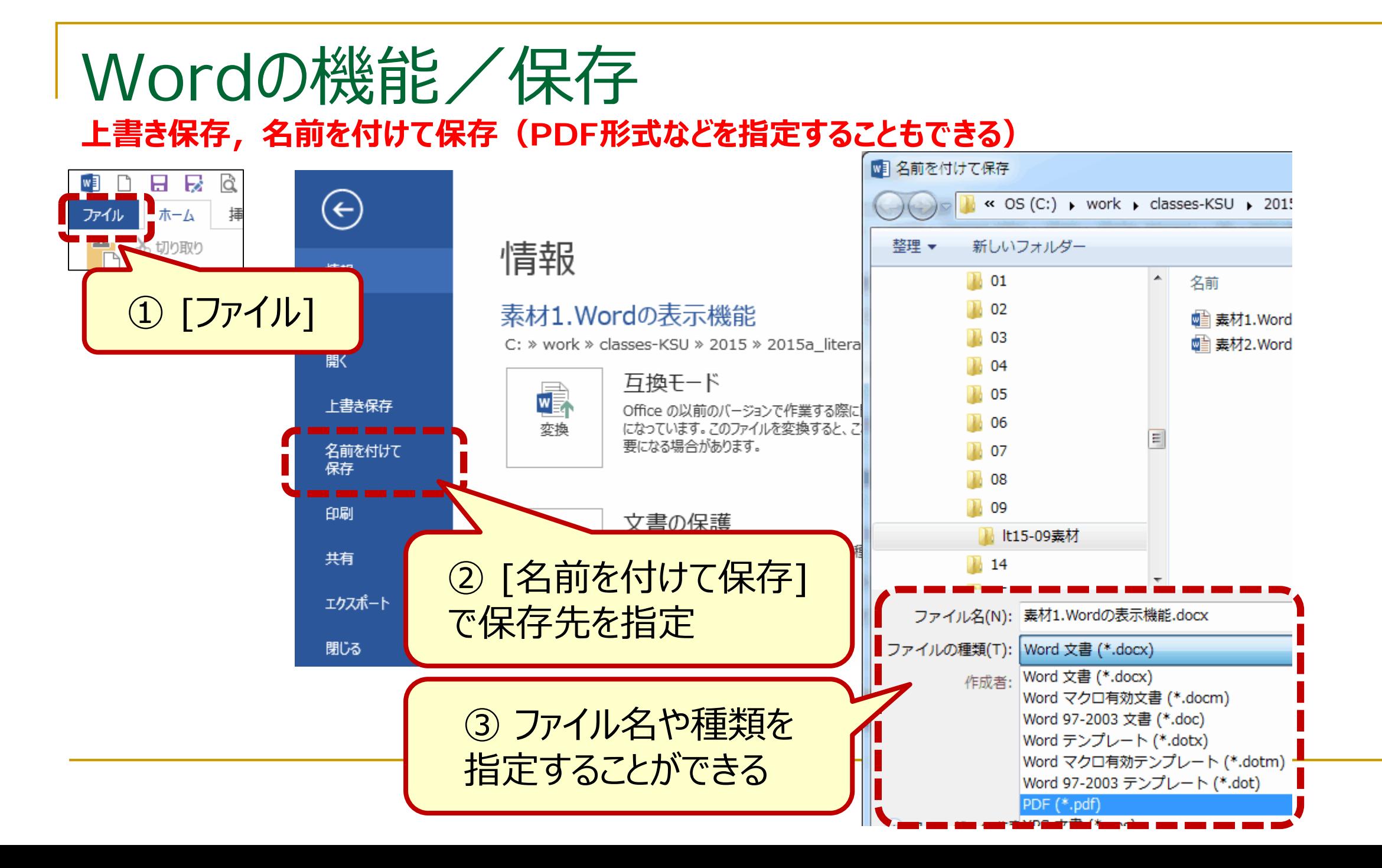

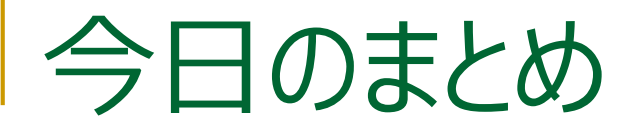

#### ■報告書の作成

- 文書作成ソフト (ワードプロセッサ、ワープロソフト)
- **Microsoft Word 2016**